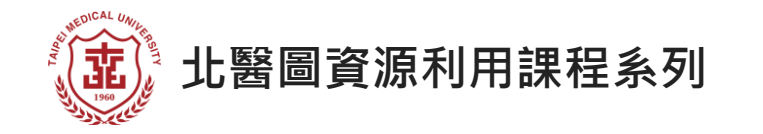

# **PUBMED 生物醫學文獻資料庫**

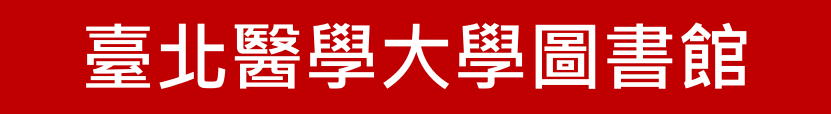

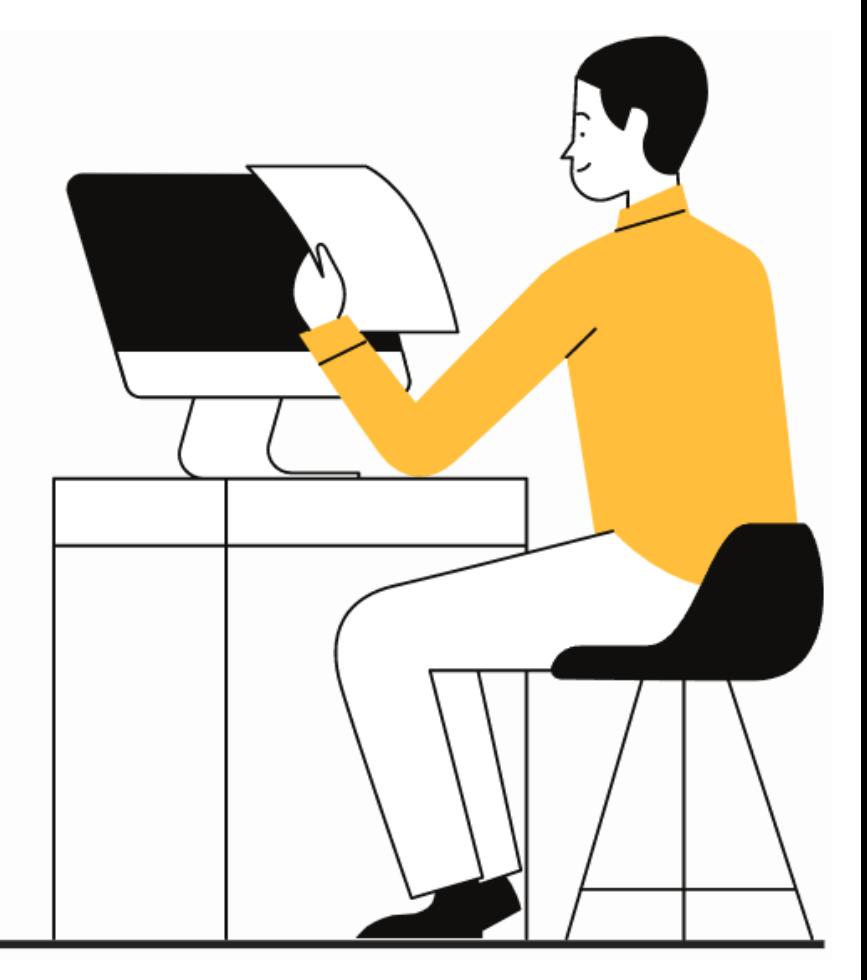

Ver. 2024.03

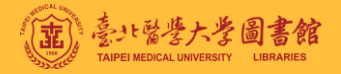

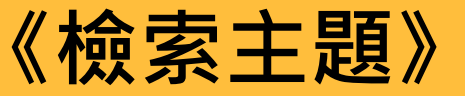

**接受膝關節置換術的年長病人執 行持續性被動運動是否能夠減少 深部靜脈栓塞形成?**

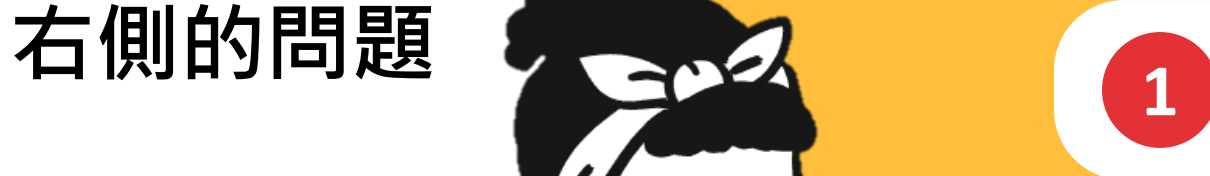

**PAUSE**

**請先思考一下**

**我會從哪裡開始找資料? Google? 特定資料庫?** 

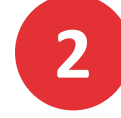

**2 我要用什麼關鍵字找資料?**

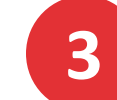

**3 我會用什麼方式找到更精準的結果?**

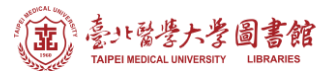

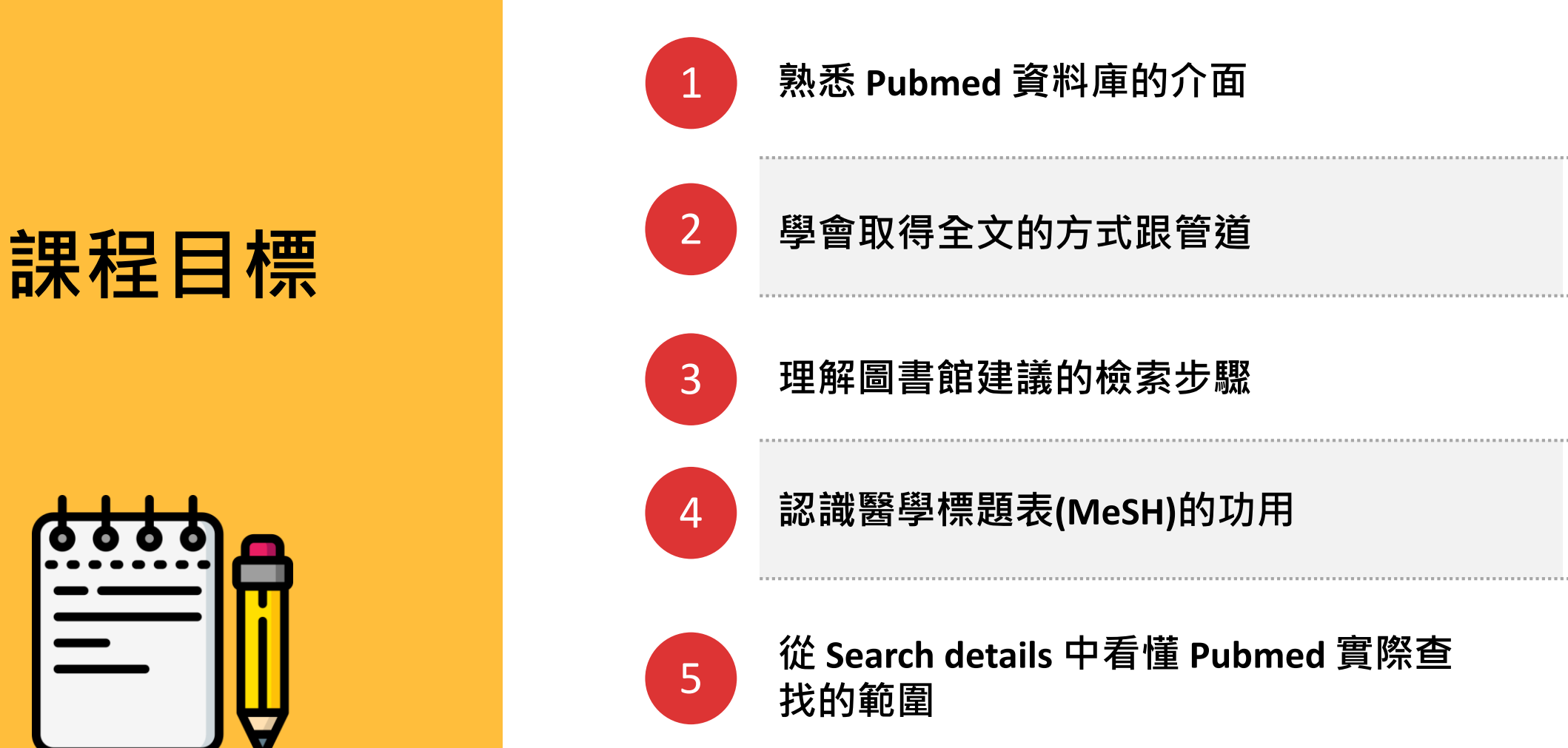

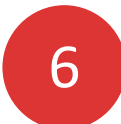

**知道 Pubmed 中可用的檢索技巧**

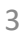

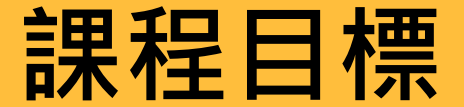

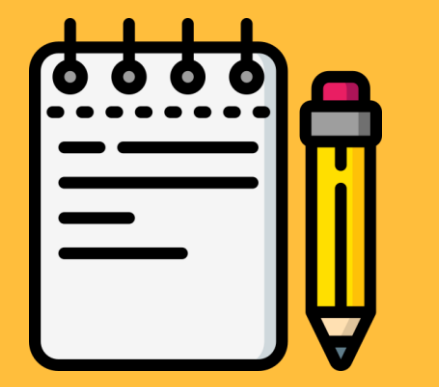

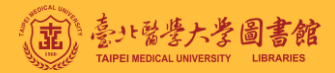

# **關於 Pubmed**

#### 免費可用的生物醫學期刊索引摘要資料庫

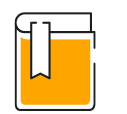

## **背景資訊**

- 由美國國家醫學圖書館 (NLM)的美國國家生技 資訊中心(NCBI)所建置
- 收錄有超過3,600萬篇 生物醫學與健康領域的 相關文獻的書目資訊

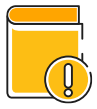

## **最大特色**

近86%文章有利用 NLM 所 設 計 的 醫 學 主 題 標 題 (MeSH)索引文章,讓使 用者可以在短時間找到最 多相關的資料

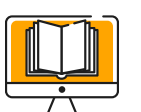

## **特別提醒**

- 只有提供文章的書目、 摘要,而沒有全文
- 校外嘗試取得全文前需 先設好校外連線 (TMU-VPN)

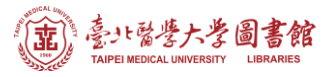

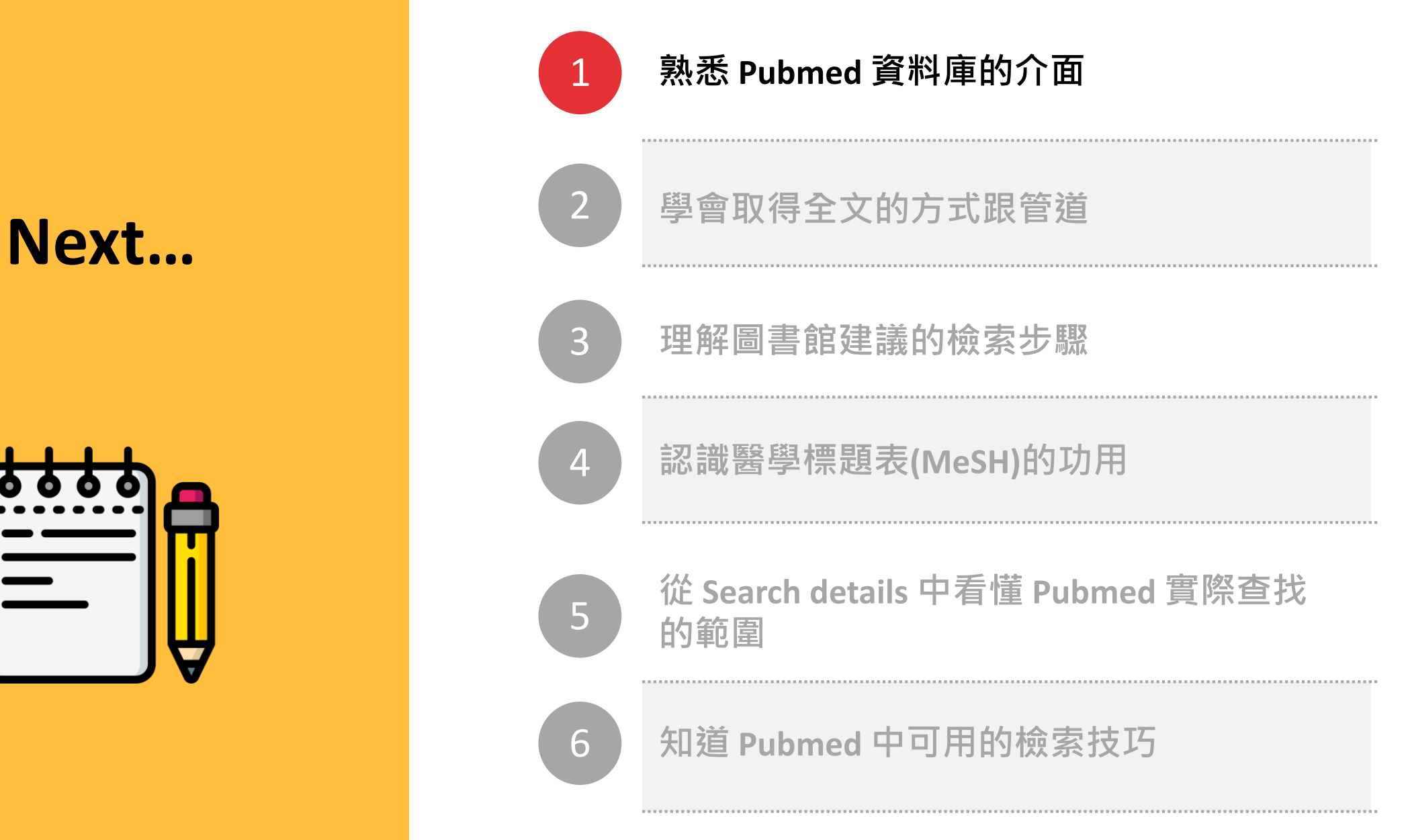

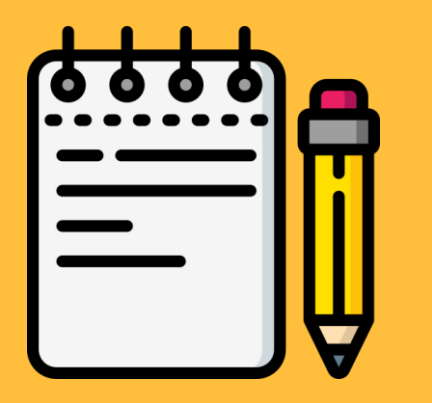

## **首頁**

**基本檢索**

**使用說明與教學**

**快速/特定查詢工具**

**其他資源**

**最近新增文章 / 期刊**

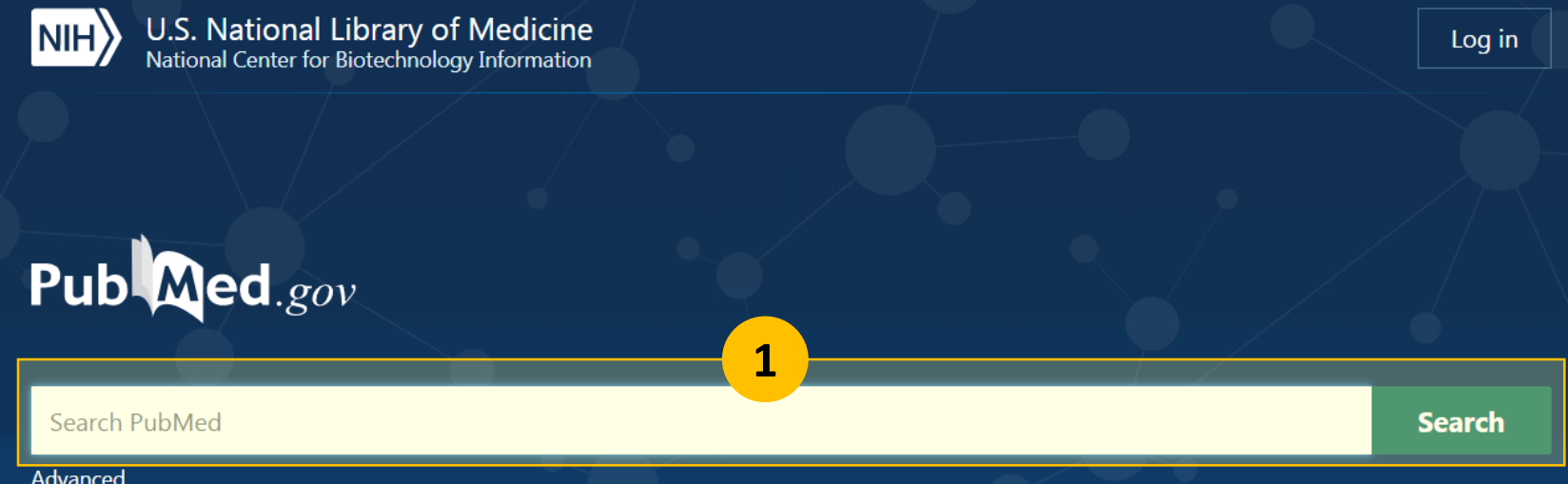

PubMed® comprises more than 30 million citations for biomedical literature from MEDLINE, life science journals, and online books. Citations may include links to full-text content from PubMed Central and publisher web sites.

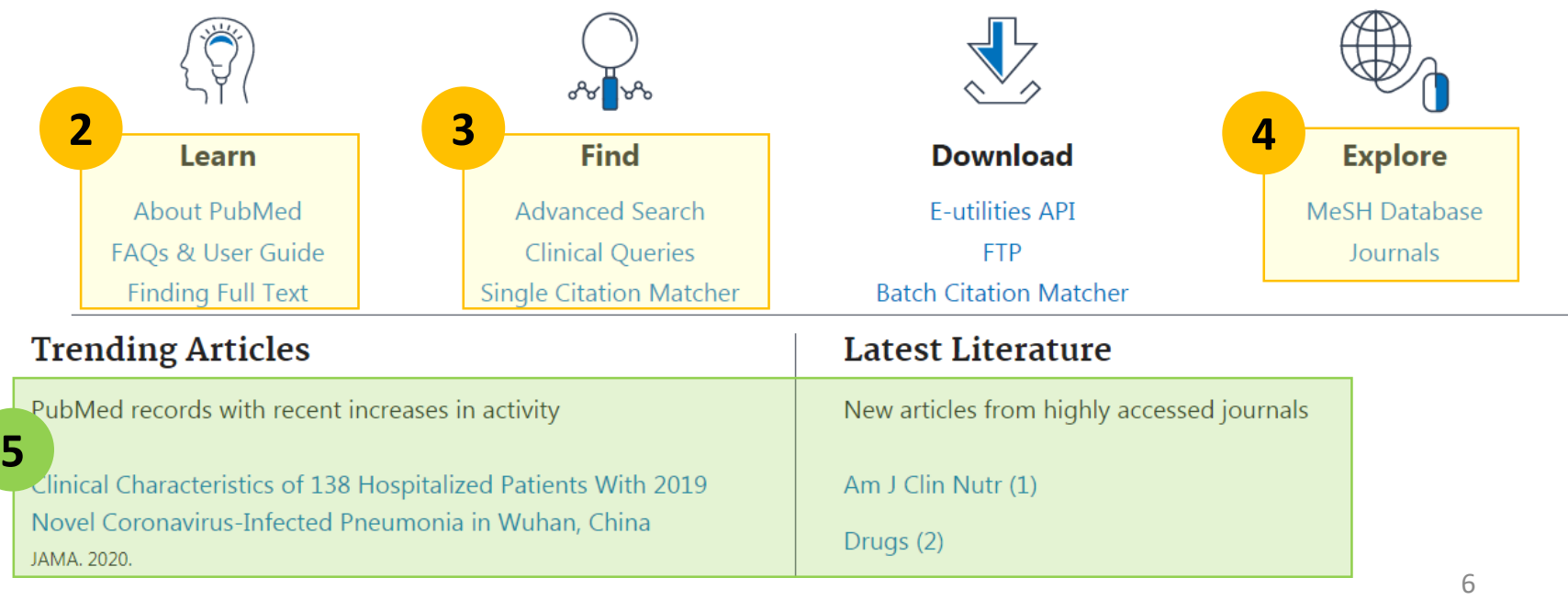

## **檢索結果頁**

**基本檢索**

**儲存/匯出書目**

**排序方式/顯示設定**

**篩選條件(Filters)**

**查尋結果**

**相關關鍵字建議**

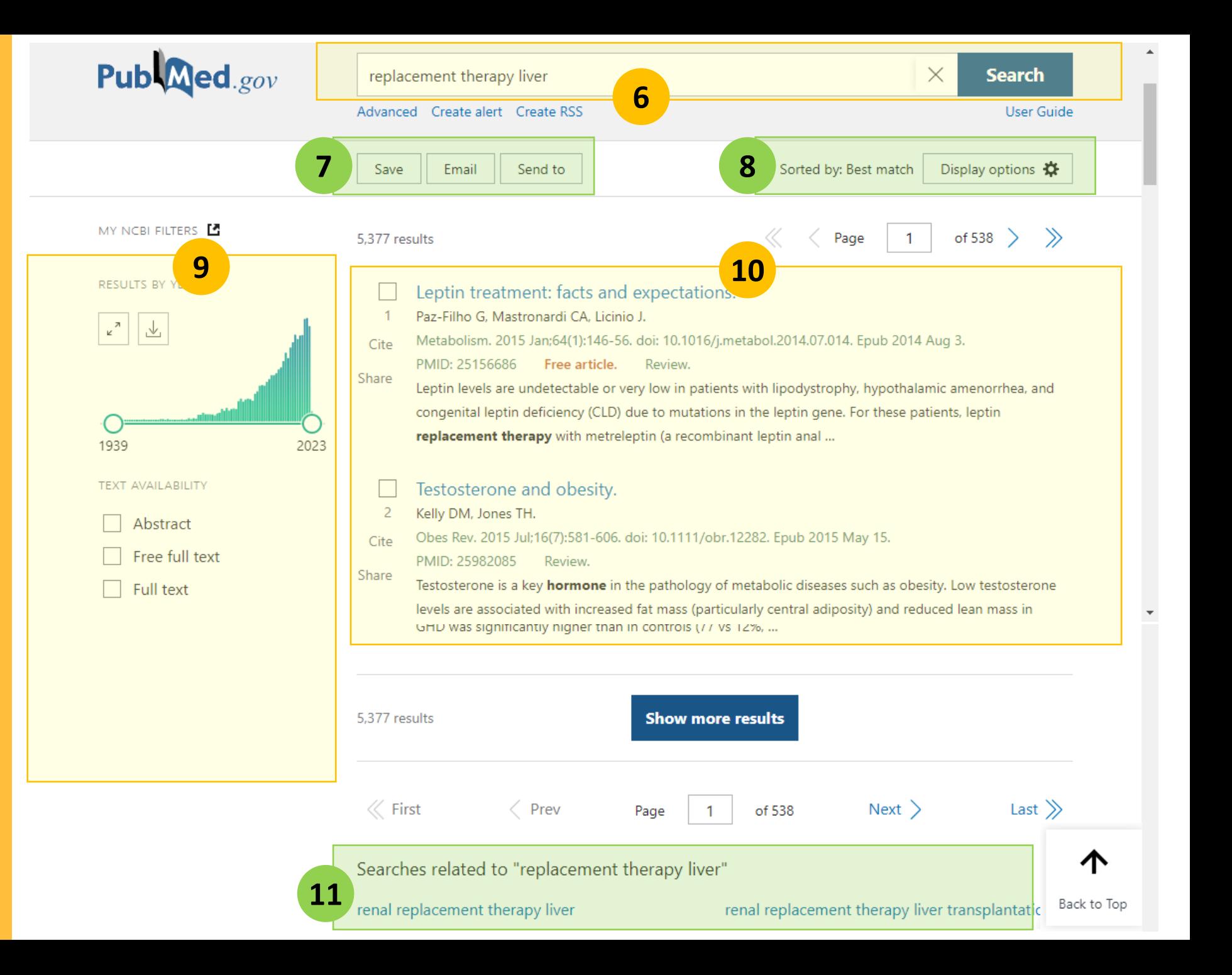

**詳細書目頁 (上半部)**

 **回到檢索結果頁 書目資訊及摘要 至前一筆/後一筆 儲存/匯出書目**

 **全文連結1** (出版社/PMC/北醫工具 )

**引文格式**

**社群分享 /固定連結**

**頁面快速導覽**

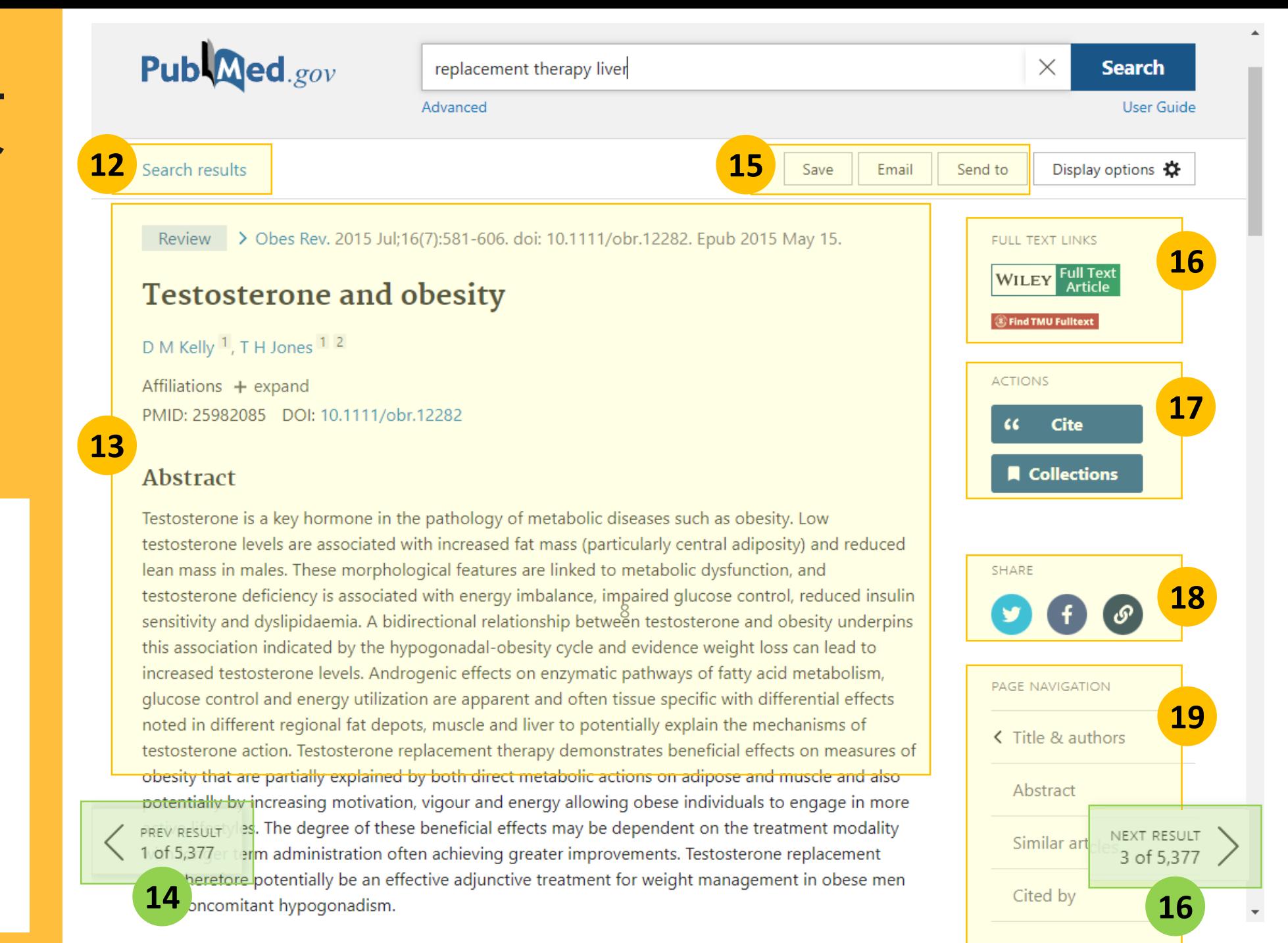

**詳細書目頁 (下半部)**

⑳ **相似文章** (資料來源為MeSH )

 $\widehat{\mathbb{2}\mathbb{1}}$  被引用文章 (資料來源為PMC)

 $\widehat{22}$  MeSH主題詞, 讓你快速 **了解該文獻探討的文章類 型、主題及對象**

**全文連結2 / 更多連結** 23 (資料庫 /學術社群等 )

**不同文章提供的項目不一, 非每篇文章都會有Cited by, MeSH terms等項目**

#### Similar articles

Negative Impact of Testosterone Deficiency and 5α-Reductase Inhibitors Therapy on Metabolic and Sexual Function in Men.

**20** raish AM.

Adv Exp Med Biol. 2017;1043:473-526. doi: 10.1007/978-3-319-70178-3\_22. PMID: 29224108 Review.

See all similar articles

#### **Cited by**

**21**

Investigating sex-specific associations of lipid traits with type 2 diabetes, glycemic traits and sex hormones using Mendelian randomization. Yang G, Schooling CM. Cardiovasc Diabetol. 2023 Jan 9;22(1):3. doi: 10.1186/s12933-022-01714-2. PMID: 36624450 Free PMC article.

See all "Cited by" articles

#### **MeSH** terms

> Adipose Tissue / drug effects

 $\geq$  Adult

**22** Hormone Replacement Therapy\*

> Humans

> Hypogonadism / blood

> Hypogonadism / complications\*

#### LinkOut - more resources

**Full Text Sources** Dvid Technologies, Inc. **23**

#### Wiley Medical

Genetic Alliance MedlinePlus Health Information

#### Substances

Related information

LinkOut - more resources

## **進階檢索頁**

 $\left( 4\right)$ 可限制要查詢的欄位  $\widehat{\bm{2}}$ )檢索策略框<sup>,</sup>可從 24 **和 26 代入,也可手動輸入 檢索字詞 檢索歷史及搜尋細節** 26

#### Publaned.gov **PubMed Advanced Search Builder 24** Add terms to the query box **All Fields** Enter a search term  $\Rightarrow$ AND  $\vee$ **Show Index 25** Query box  $\times$ novel coronavirus **Search History and Search Details**  $\overline{\overline{\mathbb{W}}}$  Delete  $\downarrow$ , Download **26** Search Actions Details Query **Results** Time Search: novel coronavirus  $#2$ 2.134 07:36:15  $\bullet\bullet\bullet$  $\checkmark$ (("novel"[All Fields] OR "novel s"[All Fields]) OR "novels"[All Fields]) AND (("coronavirus"[MeSH Terms] OR "coronavirus"[All Fields]) OR "coronaviruses"[All Fields]) **Translations** novel: "novel"[All Fields] OR "novel's"[All Fields] OR "novels"[All Fields] coronavirus: "coronavirus"[MeSH Terms] OR "coronavirus"[All Fields] OR "coronaviruses"[All Fields] 10

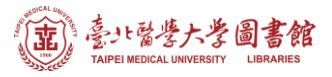

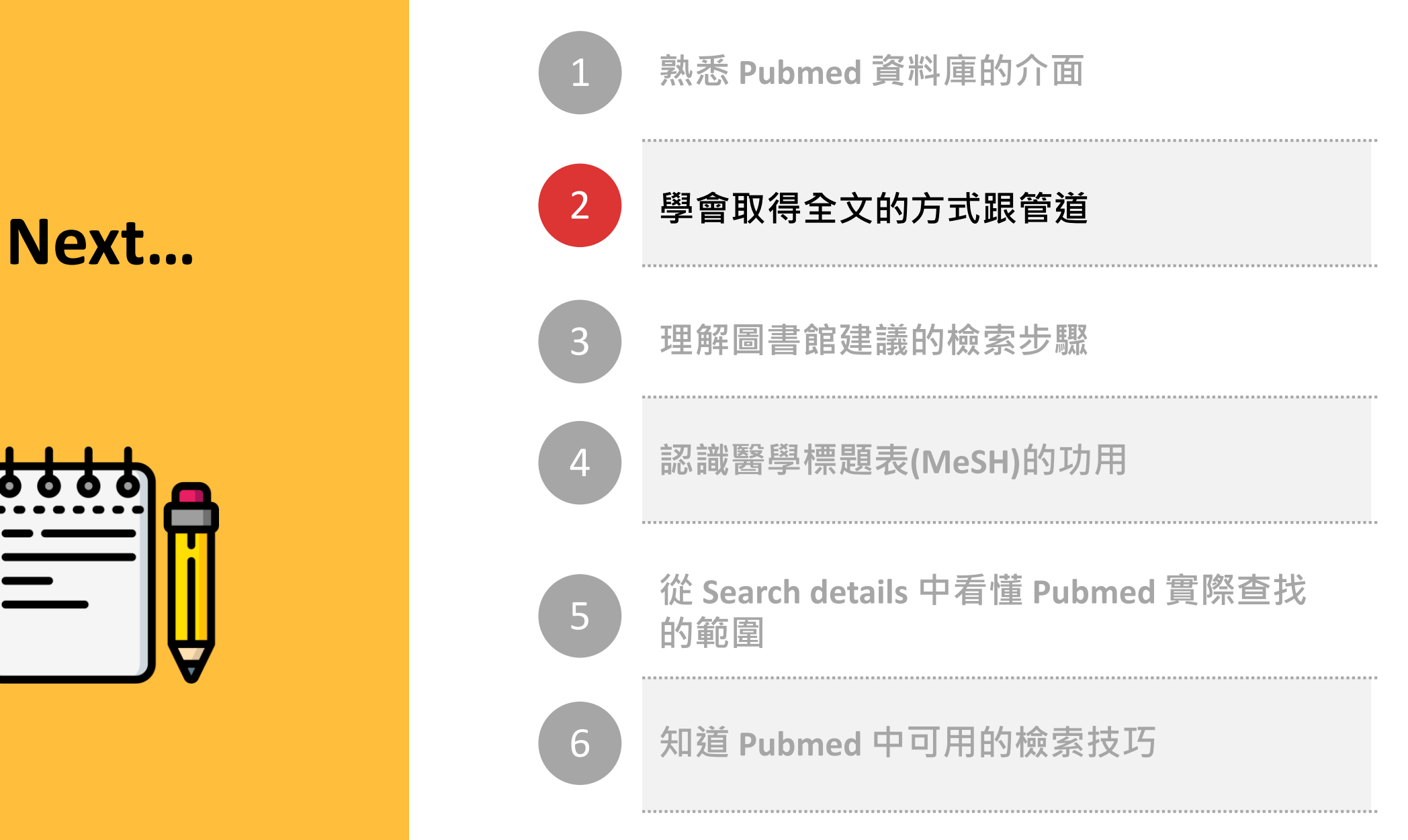

![](_page_10_Picture_3.jpeg)

![](_page_11_Picture_0.jpeg)

# **關於取得全文 1**

Pubmed 只有索引摘要,沒有全文。雖然無法從Pubmed直接下載全 文,但它有提供可能可以取得全文的連結,連結狀態有三種:

![](_page_11_Picture_3.jpeg)

- 文章本身即為開放取用 (open access)的文件
- 可下載,校院內外不需 任何設定,皆能直接下 載

![](_page_11_Picture_7.jpeg)

#### **免費的開放取用文章 圖書館有訂購的期刊/資料庫**

- 可下載,校院外需設定連線 才能下載
- 校院外連線設定說明請見 <http://bit.ly/30yGYVC>

![](_page_11_Picture_11.jpeg)

#### **非免費+圖書館沒有訂購的期刊**

- 無使用權
- 校院內外都無法下載
- 西文期刊可嘗試透過申請 Rapid ILL 取得全文 <https://reurl.cc/nZevoe>

![](_page_12_Picture_0.jpeg)

# **關於取得全文 2**

## 針對前述三種狀態, 圖書館有提供工具協助你判斷是否可取得全文喔**!**

![](_page_12_Picture_3.jpeg)

#### **TMULs Full Text Finder**

- 需使用北醫專用Pubmed 連結 <http://bit.ly/381mKXM>
- 若人在校院外,需先設 定學校VPN或醫院Proxy 才能成功偵測
- 偵測結果有二, 如右圖

![](_page_12_Picture_8.jpeg)

![](_page_12_Picture_9.jpeg)

![](_page_13_Picture_0.jpeg)

![](_page_13_Figure_1.jpeg)

## **Next…**

![](_page_13_Picture_3.jpeg)

![](_page_14_Picture_0.jpeg)

![](_page_14_Figure_1.jpeg)

Medline, Embase, Cochrane Library,

CINAHL皆有提供標題表 <sup>15</sup>

![](_page_15_Picture_0.jpeg)

## **關於PICO 建議的檢索步驟** ❶

![](_page_15_Picture_70.jpeg)

![](_page_15_Picture_3.jpeg)

![](_page_15_Picture_4.jpeg)

**I = Intervention** 關注的 治療方式、劑量、頻率、診斷工具

**C = Comparation** 對照的 治療方式、劑量、頻率、診斷工具

![](_page_15_Picture_7.jpeg)

## **O = Outcome**

臨床關注、對病患有意義可測量的結果 EX: 死亡率、副作用、是否有改善症狀、增加存活、 避免危險因子等…

![](_page_16_Picture_0.jpeg)

# **PICO 拆解範例**

![](_page_16_Picture_2.jpeg)

**PICO (P)接受膝關節置換術 的年長病人 (I)執行持 續性被動運動是否能夠 (O)減少深部靜脈栓塞 形成? \*限實證相關文獻**

Keyword: TKR = Total Knee Replacement, CPM = Continuous Passive Motion, DVT = Deep Vein Thrombosis

**建議的檢索步驟** ❹

**合併查尋**

![](_page_17_Figure_2.jpeg)

![](_page_17_Picture_3.jpeg)

## 點擊首頁或結果頁搜尋列下方的 "Advanced" 進入進階搜尋

![](_page_17_Picture_5.jpeg)

#### **2** 頁面下拉至 "History and Search Details"

 $H_{\text{total}}$  and  $H_{\text{total}}$   $R_{\text{total}}$   $R_{\text{total}}$ 

點擊 A 可展開Search Details, 確認Pubmed實際查詢的檢索策略/範圍 點擊 B 可下拉選擇以 AND/OR/NOT 與其他關鍵字或紀錄合併查尋

![](_page_17_Picture_138.jpeg)

 $\overline{1}$   $\overline{1}$   $\overline{1}$   $\overline{2}$   $\overline{3}$   $\overline{1}$   $\overline{2}$   $\overline{3}$   $\overline{1}$   $\overline{2}$   $\overline{3}$   $\overline{3}$   $\overline{4}$   $\overline{2}$   $\overline{3}$   $\overline{3}$   $\overline{4}$   $\overline{2}$   $\overline{3}$   $\overline{4}$   $\overline{2}$   $\overline{3}$   $\overline{4}$   $\overline{2}$   $\overline{$ 

 $\bigcup$  Download  $\overline{\overline{\mathbb{W}}}$  Delete

#### **History and Search Details**

![](_page_18_Picture_84.jpeg)

![](_page_18_Picture_3.jpeg)

![](_page_18_Picture_85.jpeg)

#### **History**

![](_page_18_Picture_86.jpeg)

![](_page_19_Picture_0.jpeg)

![](_page_19_Figure_1.jpeg)

**Next…**

![](_page_19_Picture_3.jpeg)

![](_page_20_Picture_0.jpeg)

## **建議的檢索步驟** ❷ **… 的補充說明**

# **關於MeSH MeSH是什麼??**

![](_page_20_Picture_128.jpeg)

**哪些資料庫有提供MeSH?? Medline, Pubmed, Cochrane Library**

![](_page_20_Picture_5.jpeg)

醫學標題表,全名是Medical Subject Headings, 簡稱 MeSH /mεʃ/。為樹狀結構從廣義到狹義組合而成(圖 見下一張),每個主題詞都代表一個特定的主題範疇  $\bullet$ 

## **誰負責建置+維護的??**

跟 Pubmed、Medline 一樣, 都由美國國家醫學圖書 館 (NLM)建置, 每年都會因應現狀更新、增刪、調整 主題詞表。

![](_page_20_Picture_10.jpeg)

## **MeSH的好處??**

- 查詢時:將同概念(≠同義詞)的詞彙們建立關連 ・讓你可以用「主題」檢索, 而較不需煩惱還有 哪些關鍵字可以加入查詢。
- 閱讀時:可快速了解文章內容所探討的主題及面

![](_page_21_Picture_0.jpeg)

## **從廣義到狹義組合而成的 樹狀結構 呈現了主題之間的關係; 愈上層主題涵蓋範圍越大, 愈下層的主題涵蓋範圍則 越精細。 主題間的 關聯性** \*\*以查詢Cancer為例

![](_page_21_Figure_2.jpeg)

**Mediastinal Cyst** 

![](_page_22_Figure_0.jpeg)

![](_page_22_Figure_1.jpeg)

![](_page_23_Picture_0.jpeg)

# **前往MeSH 資料庫**

![](_page_23_Picture_69.jpeg)

## Publaned.gov Search PubMed **Search** Advanced PubMed® comprises more than 30 million citations for biomedical literature from MEDLINE, life science journals, and online books. Citations may include links to full-text content from PubMed Central and publisher web sites.

![](_page_23_Picture_4.jpeg)

Learn

**About PubMed** FAQs & User Guide **Finding Full Text** 

![](_page_23_Picture_7.jpeg)

**Find Advanced Search Clinical Queries Single Citation Matcher** 

![](_page_23_Picture_9.jpeg)

**Download** 

**E-utilities API FTP Batch Citation Matcher** 

![](_page_23_Picture_12.jpeg)

**Explore MeSH Database** Journals Jhn

![](_page_24_Picture_0.jpeg)

![](_page_24_Picture_52.jpeg)

**首頁**

**合的主題詞。**

**而非「文章」**

![](_page_25_Picture_0.jpeg)

# **MeSH資料庫 主題詞頁面 (上半部)**

- **① 主題詞的定義**
- **② 該主題的相關面向, 可勾選帶入 Pubmed 查 詢**
- **③ 額外限制條件:** Ⓐ **只列重點討論的文獻** Ⓑ **不含狹義詞**

![](_page_25_Picture_5.jpeg)

**21**

 $2<sup>1</sup>$ 

 $\mathbf{1}$ 

**3**

New abnormal growth of tissue. Malignant neoplasms show a greater degree of anaplasia and have the properties of invasion and metastasis, compared to benign neoplasms. Year introduced: /diagnosis was NEOPLASM DIAGNOSIS 1964-1965

PubMed search builder options Subheadings:

![](_page_25_Picture_8.jpeg)

 $\blacksquare$  education  $\Box$  embryology  $\blacksquare$  enzymology  $\Box$  epidemiology ethnology  $\blacksquare$  etiology  $\blacksquare$  genetics growth and development  $\blacksquare$  history  $\blacksquare$  immunology  $\blacksquare$  injuries  $\Box$  innervation isolation and purification egislation and jurisprudence metabolism  $\Box$  microbiology  $\blacksquare$  mortality  $\blacksquare$  nursing organization and administration parasitology  $\blacksquare$  pathogenicity

pathology

 $\Box$  pharmacology

physiology

- physiopathology
- prevention and control
- $\square$  psychology
- radiation effects
- $\blacksquare$  radiotherapy
- $\blacksquare$  rehabilitation
- secondary
- statistics and numerical data
- supply and distribution
- $\blacksquare$  surgery
- therapeutic use
- $\blacksquare$  therapy
- **T**transmission
- transplantation
- ultrastructure
- $\blacksquare$  urine
- $\blacksquare$  veterinary
- **Virology**

Restrict to MeSH Major Topic.

Do not include MeSH terms found below this term in the MeSH hierarchy.

26

# **MeSH資料庫 主題詞頁面 (下半部)**

- **④ 串連的同義詞與同概念 詞彙**
- **⑤ 廣義到狹義的主題階層 樹狀結構**

#### Tree Number(s): C04 MeSH Unique ID: D009369

![](_page_26_Picture_4.jpeg)

#### **Entry Terms:**

- Neoplasia
- Neoplasias
- Neoplasm
- Tumors
- Tumor
- Cancer
- Cancers
- Malignancy
- Malignancies
- Malignant Neoplasms
- Malignant Neoplasm
- Neoplasm, Malignant
- Neoplasms, Malignant
- Benign Neoplasms
- Neoplasms, Benign
- Benign Neoplasm
- Neoplasm, Benign

**5**

**4**

All MeSH Categories **Diseases Category Neoplasms Cysts Arachnoid Cysts** Bone Cysts + **- - > +** 表示此主題還有更狹義的主題 **Branchioma** 27**Breast Cyst** 

![](_page_27_Picture_0.jpeg)

![](_page_27_Figure_1.jpeg)

# **Next…**

# **關於檢索細節**

利用 Advanced 中的 Details 看懂 Pubmed 到底幫你查了什麼字詞

#### **關鍵字: deep vein thrombosis**

**適合的主題詞** ➔ **利用All fields查詢時, Pubmed會自動比對並套用找 到的MeSH主題詞,但它找到 的主題詞不見得真的適用。**

#### ➔ **必要時,可複製Details策略, 貼入Query box中,自行增減 檢索條件**

![](_page_28_Picture_73.jpeg)

 $\bullet$ 

![](_page_29_Picture_0.jpeg)

# **關於檢索細節**

### 利用 Advanced 中的 Details 看懂 Pubmed 到底幫你查了什麼字詞

**關鍵字: continuous passive motion**

- ➔ **可利用以下方法找到適用的 主題詞:**
	- **1. 查看相關文章的MeSH 資訊**
	- **2. 進入MeSH 資料庫查找 不適合的主題詞**

![](_page_29_Picture_68.jpeg)

Fields]) OR "passive motion"[All Fields]

![](_page_30_Picture_0.jpeg)

![](_page_30_Figure_1.jpeg)

## **Next…**

![](_page_30_Picture_3.jpeg)

![](_page_31_Picture_0.jpeg)

![](_page_31_Picture_2.jpeg)

## **使用AND, OR, NOT增加關鍵字**

- 作為指令時, AND, OR, NOT 需大寫
- 使用2個以上此指令請加 ( ), 以便系 統判定執行先後
- 運算優先順序: ( )>NOT>AND>OR

![](_page_31_Picture_7.jpeg)

![](_page_32_Picture_0.jpeg)

![](_page_32_Picture_2.jpeg)

## **<sup>2</sup> 利用 " " 限制關鍵字的排列**

- 適用於關鍵字超過1個字或片語
- Pubmed不會將帶有雙引號的關鍵字 轉成MeSH關鍵字進行查詢(可查看 search details)

![](_page_32_Picture_66.jpeg)

The evolution of the science of kangaroo (mother) care (skin-to-skin contact). Kostandy RR, Ludington-Hoe SM.

Birth Defects Res. 2019 Sep 1;111(15):1032-1043. doi: 10.1002/bdr2.1565. Epub 2019 Aug 16.

PMID: 31419082 Review.

In the mid 1970s, Rey and Martinez in Bogota Colombia started investigating the same care method and they called it "Kangaroo Care" (KC). Infants are held upright, skin-to-skin on the mother's bare chest. KC, also referred to as Kangaroo Mother Care ...

![](_page_33_Picture_0.jpeg)

![](_page_33_Picture_2.jpeg)

## **利用 " " 限制關鍵字的排列**

- 適用於關鍵字超過1個字或片語
- Pubmed不會將帶有雙引號的關鍵字 轉成MeSH關鍵字進行查詢(可查看 search details)

![](_page_33_Picture_70.jpeg)

Kangaroo care and postpartum depression: The role of oxytocin.

Badr HA, Zauszniewski JA,

Int J Nurs Sci. 2017 Jan 5;4(2):179-183. doi: 10.1016/j.ijnss.2017.01.001. eCollection 2017 Apr 10.

PMID: 31406740 Free PMC article. Review.

The search terms used were postpartum depression, postnatal depression, oxytocin, oxytocin hormone, postpartum depression, kangaroo care, and skin-to-skin contact. RESULTS: Kangaroo care was found to play an important role in decreasing the risk for po ...

![](_page_34_Picture_0.jpeg)

![](_page_34_Picture_2.jpeg)

## **利用切截功能(\*)增加檢索範圍**

- 檢索的字根至少4字母,如低於4個 字母系統會有警示
- 關鍵字若超過1個字或為片語可於前 後加" "或以-連接

![](_page_34_Figure_6.jpeg)

#### Diabetic ketoacidosis diagnosis in a hospital setting.

Healy AM, Faherty M, Khan Z, Emara N, Carter C, Scheidemantel A, Abu-Jubara M, Young R. J Osteopath Med. 2023 Jul 7. doi: 10.1515/jom-2023-0019. Online ahead of print. PMID: 37406169 Free article.

CONTEXT: Diabetic ketoacidosis (DKA) is an endocrine emergency that can occur in people with diabetes. ... Most patients were admitted to the intensive care unit (ICU) and treated with IV insulin infusion (n=288). Consultation of endocrinology or diabetology o ...

![](_page_35_Picture_0.jpeg)

![](_page_35_Picture_2.jpeg)

## **限制特定字詞之間的字數距離**

- 指令寫法為 "term 1 term 2" [tiab:~N]
- 關鍵字詞前後必須有 " " 且不可與切截 (\*)一起使用

Liu

- 只能用在[Title] 、[Title/Abstract] 及 [Affiliation] 欄位
- [Title] 、[Title/Abstract] N無上限, [Affiliation] N上限為1,000
- 無法限制顯示順序

![](_page_35_Picture_91.jpeg)

of the

![](_page_36_Picture_0.jpeg)

![](_page_36_Picture_2.jpeg)

## **4 限制特定字詞之間的字數距離**

- 指令寫法為 "term 1 term 2" [tiab:~N]
- 關鍵字詞前後必須有 " " 且不可與切截 (\*)一起使用
- 只能用在[Title] 、[Title/Abstract] 及 [Affiliation] 欄位
- [Title] 、[Title/Abstract] N無上限, [Affiliation] N上限為1,000
- 無法限制顯示順序

![](_page_36_Picture_85.jpeg)

![](_page_37_Picture_0.jpeg)

![](_page_37_Picture_2.jpeg)

## **4 限制特定字詞之間的字數距離**

- 指令寫法為 "term 1 term 2" [tiab:~N]
- 關鍵字詞前後必須有 " " 且不可與切截 (\*)一起使用
- 只能用在[Title] 、[Title/Abstract] 及 [Affiliation] 欄位
- [Title] 、[Title/Abstract] N無上限, [Affiliation] N上限為1,000
- 無法限制顯示順序

![](_page_37_Picture_82.jpeg)

![](_page_38_Picture_0.jpeg)

![](_page_38_Picture_1.jpeg)

工商服務

時間

**3-4 月舉辦「Pubmed檢索技巧轉譯」** 影片徵選活動, 歡迎報名參加!

- **1. 可個人或組團參加**
- **2. 製作 3-5分鐘的影片**
- **3. 內容可為Pubmed介紹、講解任 一Pubmed功能、特色等**
- **4. 入選影片可得新台幣1,000元 (北醫大共 7 組名額)**

➔ **詳細服務說明 <https://bit.ly/48FuRIn>**

![](_page_38_Picture_8.jpeg)

![](_page_38_Picture_9.jpeg)

![](_page_39_Picture_0.jpeg)

![](_page_39_Picture_1.jpeg)

![](_page_39_Picture_2.jpeg)

**SR/MA 檢索諮詢服務在 2024/3/01 釋 出試行。有一般檢索問題也歡迎跟圖 書一起討論~**

- **→ SR/MA檢索諮詢服務專頁 <https://library.tmu.edu.tw/srma/>**
- ➔ **詳細服務說明 <https://bit.ly/49VsrGM>**

![](_page_39_Picture_6.jpeg)

![](_page_40_Picture_0.jpeg)

# **有問題??**

跟圖書館參考服務台人員聯繫, 我們一起來討論+解決你的問題!!

想學其他資料庫怎麼用嗎?? 快進圖書館的My2TMU課程看看~

>> http://my2.tmu.edu.tw/course/37648

![](_page_40_Picture_5.jpeg)

![](_page_40_Picture_7.jpeg)

Email Address

asktmul@tmu.edu.tw

Phone (02) 2736 1661 #2515

Location 信義校區醫學綜合大樓後棟三樓

Service Hours

週一~五

10:00-13:00, 1330-1700